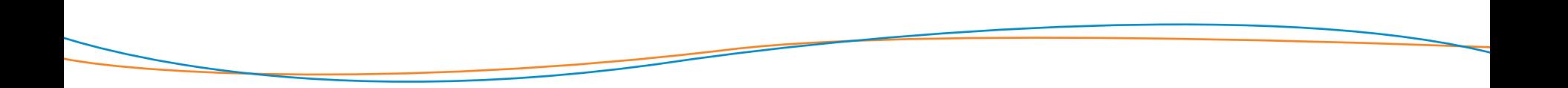

# **MODALITA' DI EROGAZIONE DELLE PRESTAZIONI IN FORMA INDIRETTA (RIMBORSUALE)**

**Si precisa che il presente documento intende essere una Guida operativa di sintesi che non sostituisce le condizioni di polizza di cui l'assistito deve prendere visione.**

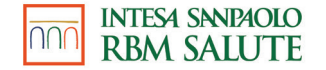

# **PAGAMENTO INDIRETTO**

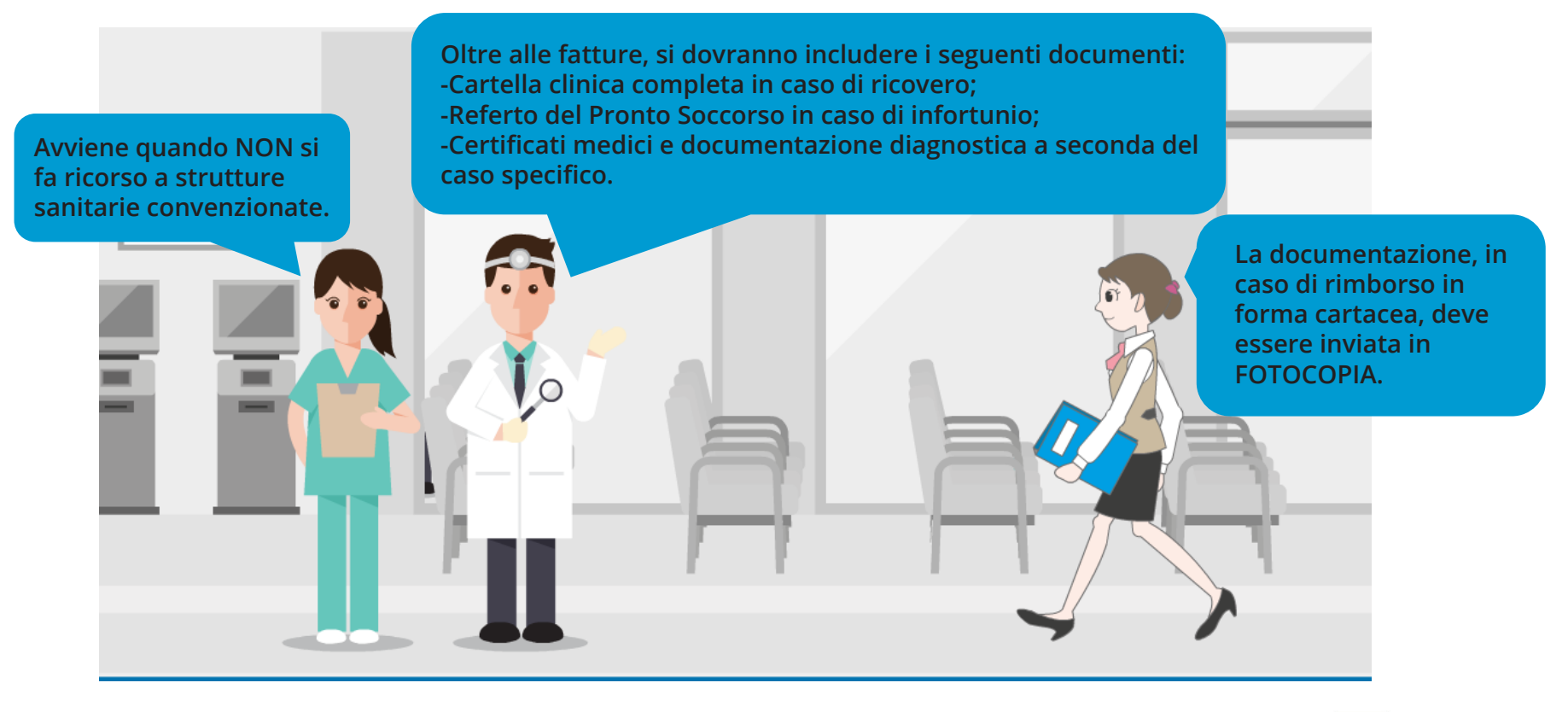

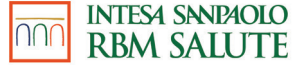

# **MODALITÀ DI EROGAZIONE DELLE PRESTAZIONI**

Per ottenere il rimborso, l'Assistito, al termine del ciclo di cure, dovrà compilare in ogni sua parte il Modulo di richiesta di rimborso ed allegare in fotocopia la documentazione giustificativa.

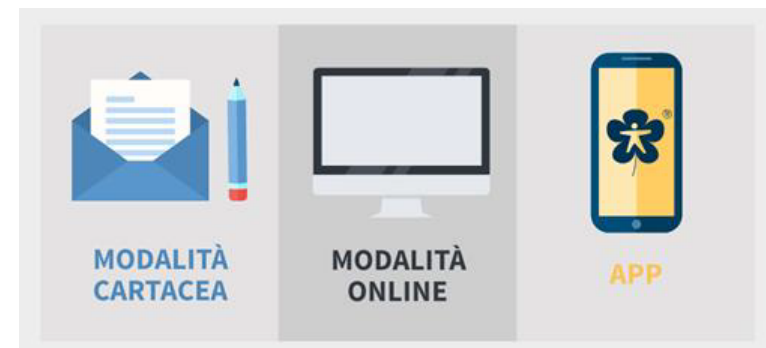

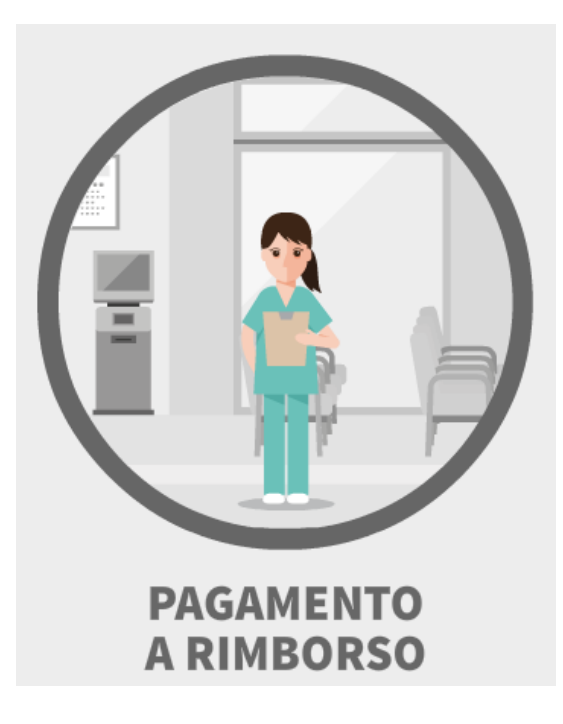

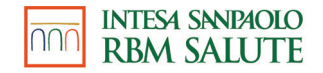

# **MODALITÀ DI EROGAZIONE DELLE PRESTAZIONI**

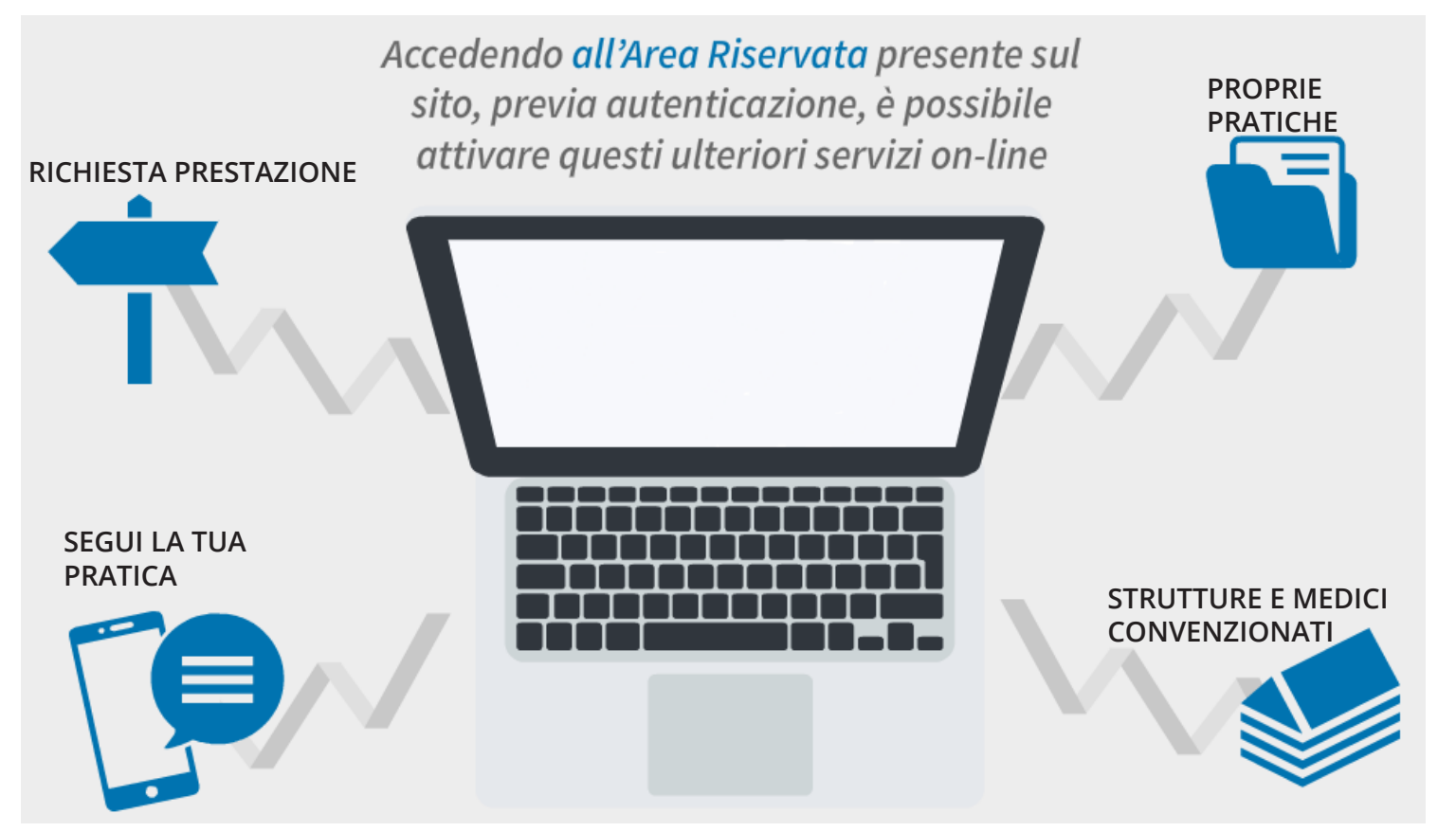

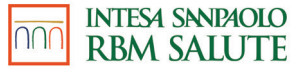

# **AREA RISERVATA**

Per ogni singola pratica verrà reso disponibile lo stato della pratica e inoltre:

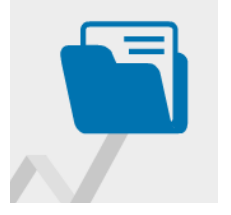

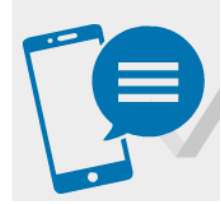

#### **SEGUI LA TUA PRATICA**

Il servizio permette all'Assistito, indicando il proprio numero di telefono cellulare nel modulo di rimborso, di ricevere automaticamente via SMS tutte le informazioni relative alla propria pratica di liquidazione (ricezione, pagamento, sospensione, reiezione).

#### **STRUTTURE E MEDICI CONVENZIONATI**

**PROPRIE PRATICHE**

È presente l'elenco di tutti i professionisti medici convenzionati che operano nelle strutture.

la data rimborso; la tipologia di prestazione medica; la persona

interessata (iscritto o familiare); il totale rimborsato.

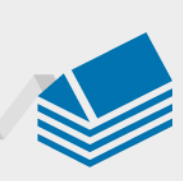

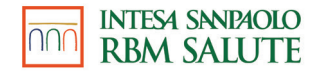

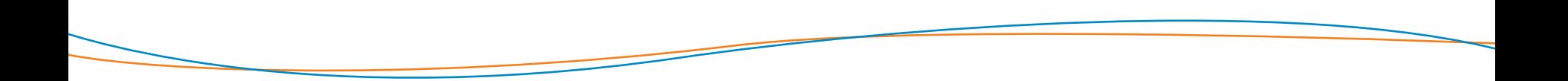

### **L'AREA RISERVATA**

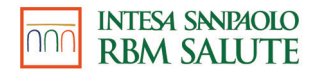

# **RICHIESTA DI RIMBORSO (1 di 6)**

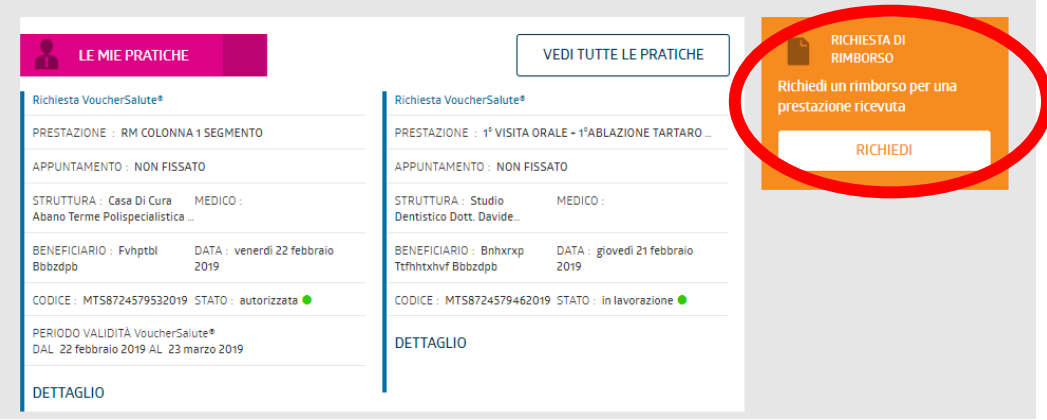

È possibile richiedere un rimborso tramite il box arancione nella pagina principale.

Si dovrà selezionare il beneficiario (in questo caso è l'intestatario, ma è possibile selezionare anche un familiare).

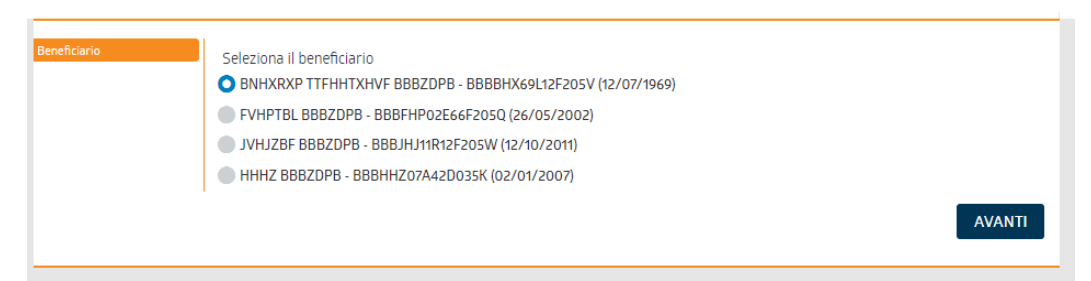

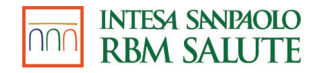

# **RICHIESTA DI RIMBORSO (2 di 6)**

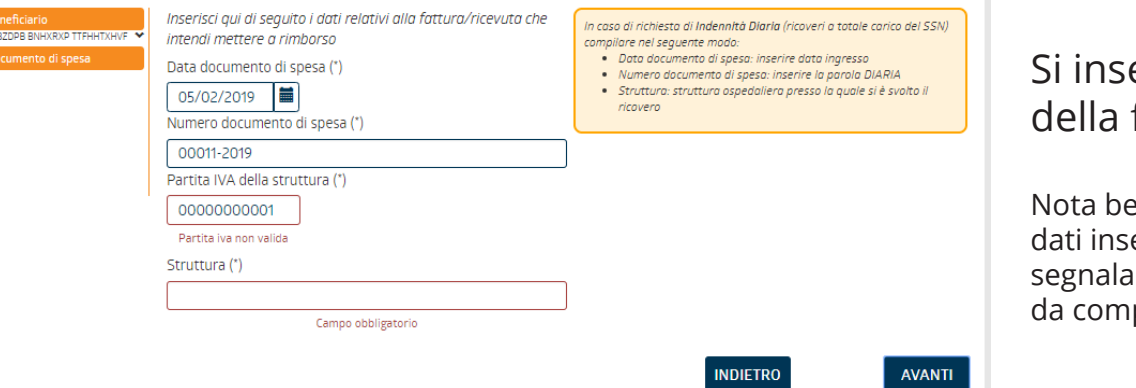

### eriscono i dati fattura.

Nota bene: nel caso in cui i eriti siano parziali, il sistema in rosso i campi obbligatori pilare.

Si dovrà selezionare tra i box proposti il tipo di prestazione che è stata effettuata.

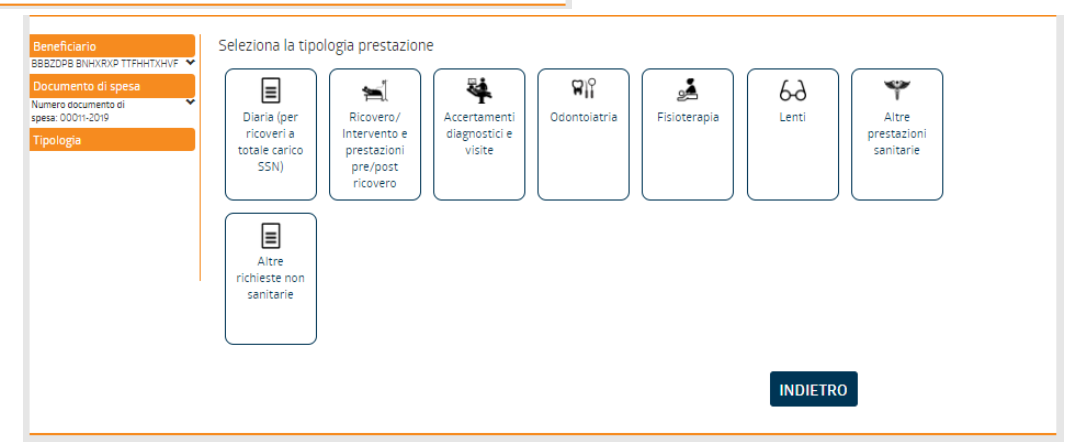

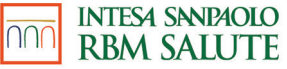

# **RICHIESTA DI RIMBORSO (3 di 6)**

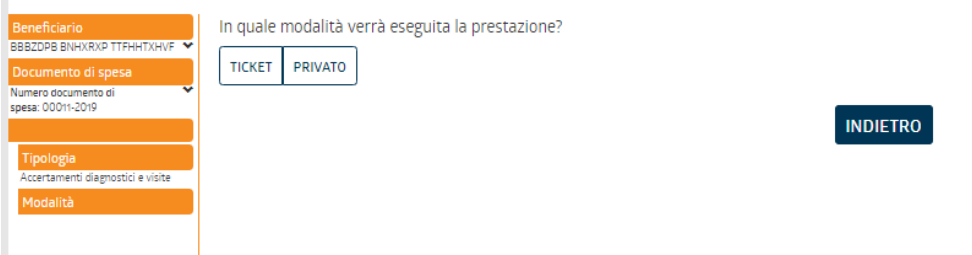

Si sceglierà la tipologia di rimborso tra regime di ticket o privato. In questo caso «ticket».

Si dovrà selezionare tra i box proposti il tipo di prestazione che è stata effettuata.

Codice della patologia indicato dal medico

Compilare SOLO SE nella prescrizione in tuo posses.

Inserisci la patologia

**MIOPIA** 

**eneficiario** 

Documento di spesa

Numero documento di spesa: 00011-2019

**BBBZDPB BNHXRXP TTFHHTXHVF** 

Accertamenti diagnostici e visite Modalità Ticket **Tipo esame** Visite

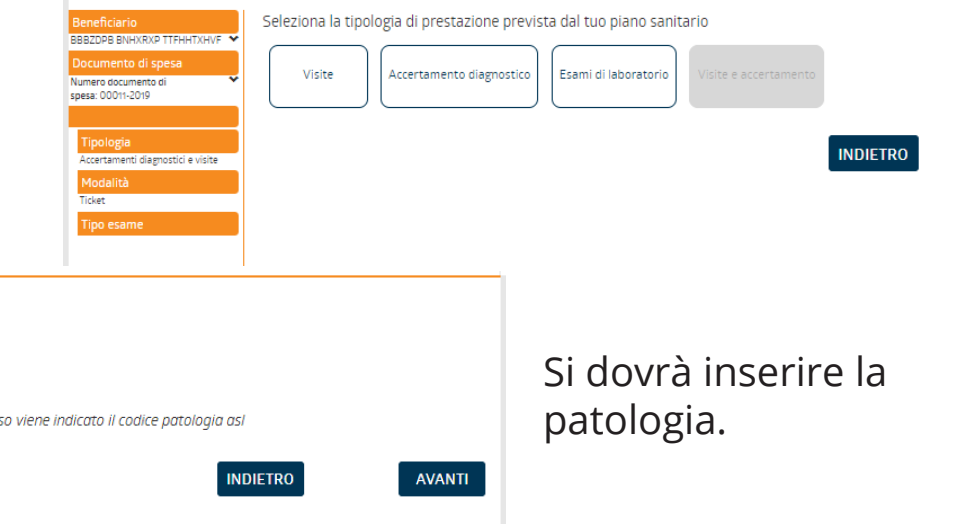

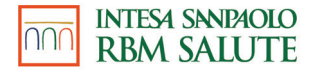

# **RICHIESTA DI RIMBORSO (4 di 6)**

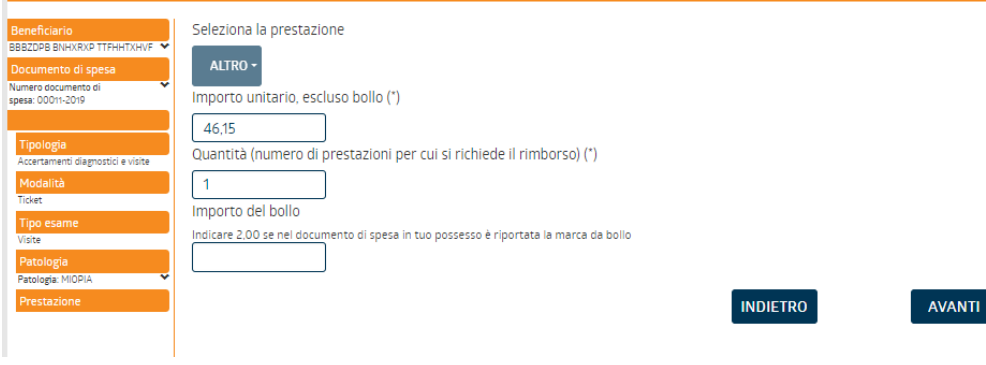

In questa pagina è necessario indicare l'importo del ticket per il quale si sta richiedendo il rimborso.

Nota bene: si ricorda che per le fatture private di importo superiore a 77,47€ è necessario apporre la marca da bollo di 2€.

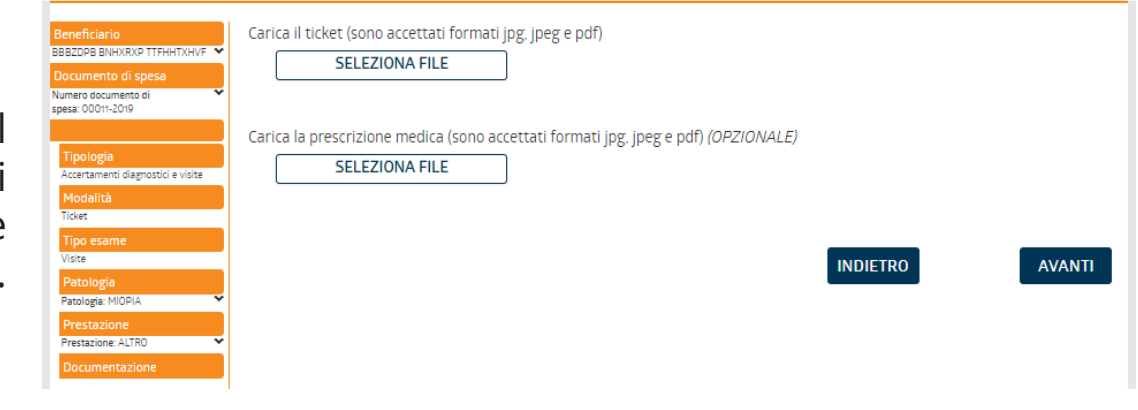

A questo punto il sistema chiede di caricare il file del ticket pagato.

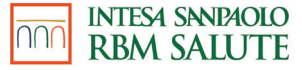

# **RICHIESTA DI RIMBORSO (5 di 6)**

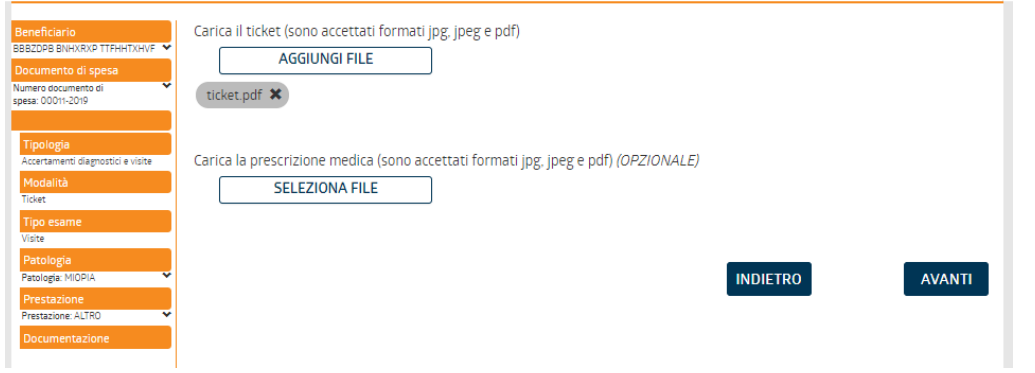

Il sistema a questo punto chiede se si desidera caricare un'eventuale altra prestazione per la quale si vuole richiedere il rimborso.

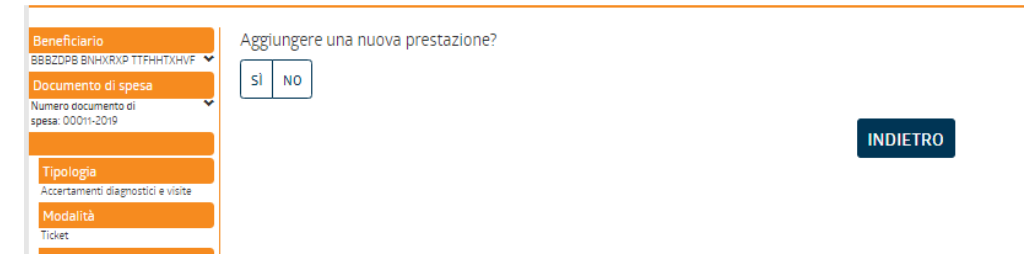

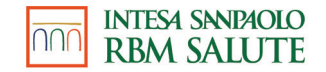

# **RICHIESTA DI RIMBORSO (6 di 6)**

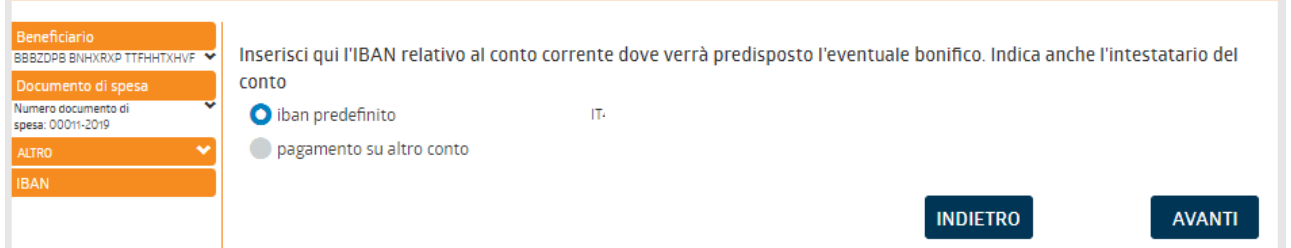

### **È bene accertarsi che sia presente il proprio codice IBAN nell'area riservata/dati anagrafici.**

Dopo aver controllato sul riepilogo di aver scritto tutto correttamente, infine si CONFERMA.

A seguito della conferma si potrà visualizzare la pratica nella pagina principale e monitorane lo stato.

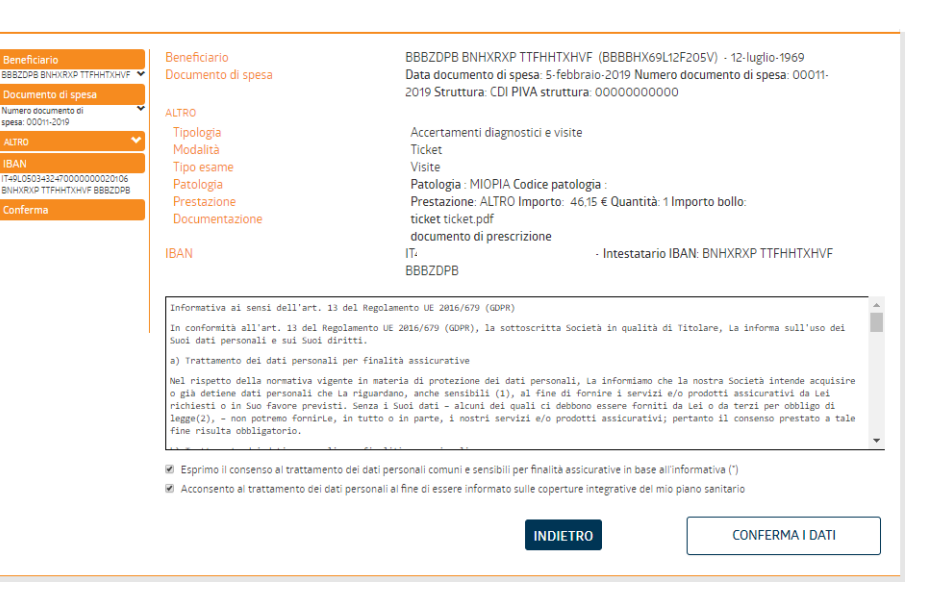

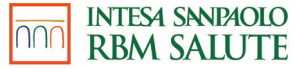

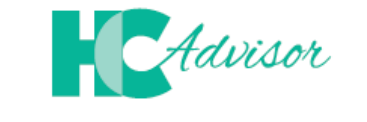

#### **Insieme per controllare** Insieme per controllare lnsieme per controllare<br>la qualità delle prestazioni sanitarie HCAdvisor , consente di:

Il portale HCAdvisor, consente di:<br>il proprio feedback, a seguito di una visita medica in forma visita medica in forma visita medica in forma vis

- lasciare il proprio feedback, a seguito di una visita medica in forma diretta, alla struttura/medico; e il proprio recubaci, a seguito urania visita medica in forma un città, ana struttu
- promuovere lo sviluppo di una web community in cui utenti, medici e strutture sanitarie sono in promuovere lo sviluppo di una web community in cui utenti, medici e strutture sanitarie contatto all'interno di una piattaforma condivisa in cui si raccolgono feedback relativi ai servizi offerti dalla rete di strutture e medici convenzionati Previmedical. dalla rete di strutture e medici convenzionati Previmedical .  $\alpha$ ll'interno di una piattaforma condivisa in cui si raccolgono feedback relativi dalla rete di strutture e medici convenzionati Previmedical .

al Portale è necessario accedere all'area riservata . Per accedere al Portale è necessario accedere all'area riservata.

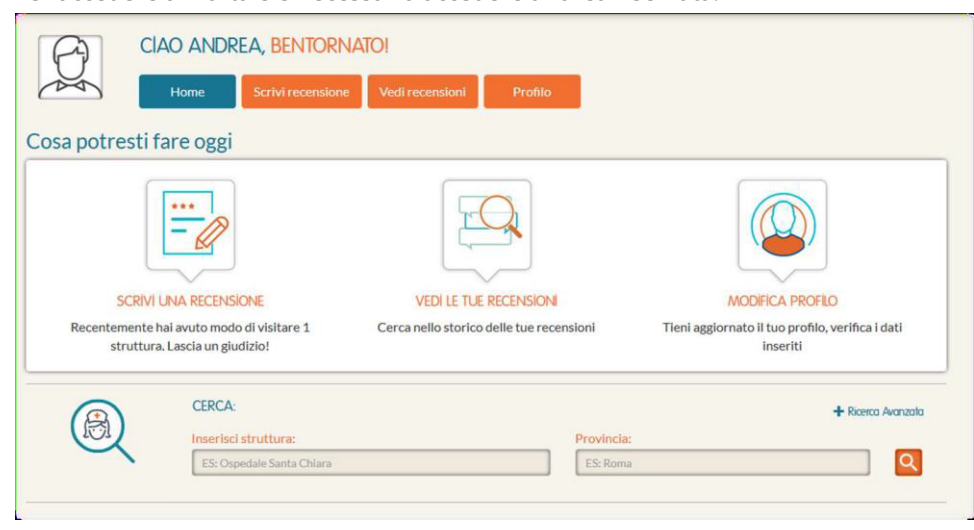

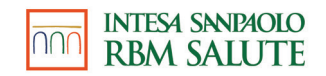